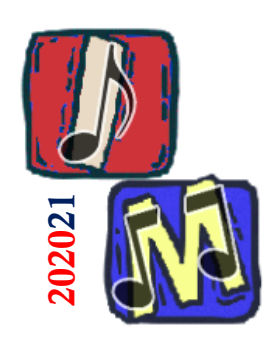

Digitalizzazione Parte 4

## Prof. Filippo Milotta milotta@dmi.unict.it

**Informatica Musicale**

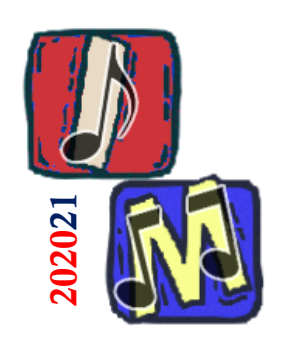

Ripasso

# Equalizzatori (EQ)

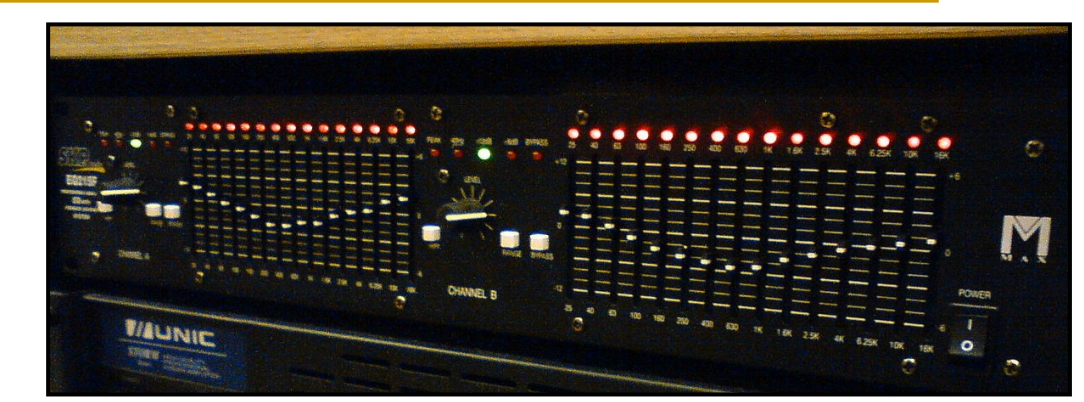

- Definizione (dal libro): *un EQ è un banco di filtri passa-banda*
- Un EQ è uno strumento utilizzato per bilanciare le frequenze di un segnale audio, attenuando o aggiungendo energia
- Distinguiamo EQ grafici e parametrici ❑ Gli EQ parametrici permettono di agire in maniera più mirata di quelli grafici, che presentano invece una interfaccia più semplice

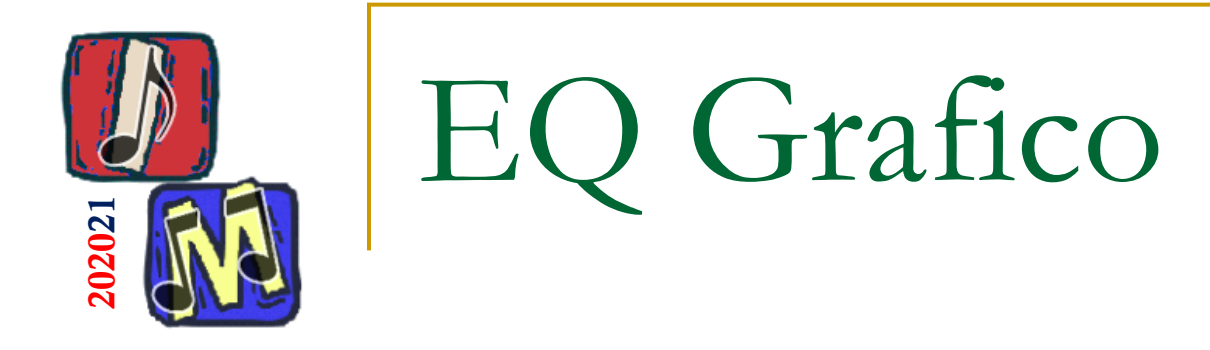

■ E' una catena di vari filtri di peaking con frequenza e Q fissa, in cui si può variare solo il guadagno o l'attenuazione (dB)

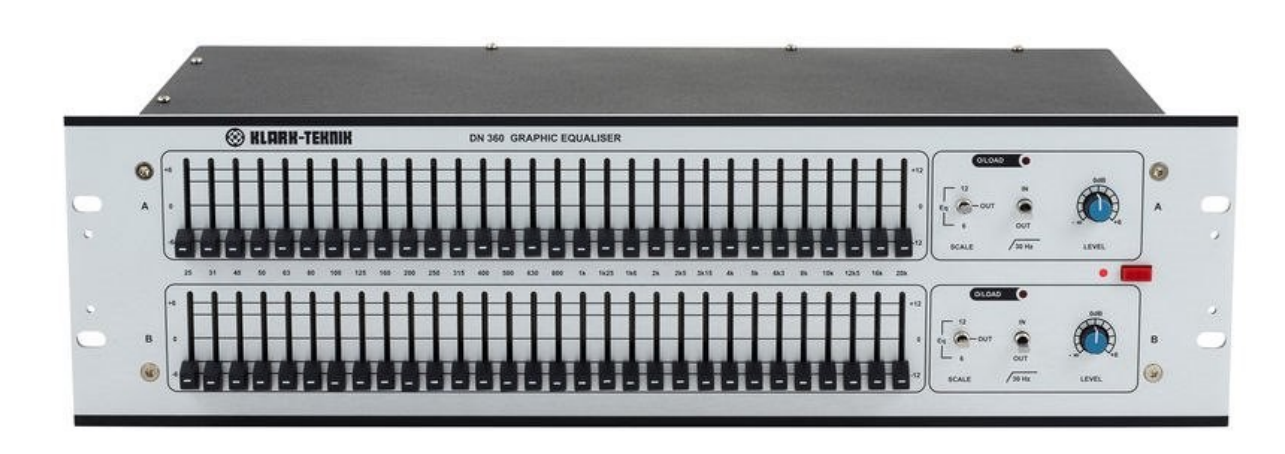

- OK Annulla ?
- Varie versioni possibili
	- ❑ 2 bande: bassi (*bass*) e acuti (*treble*)
	- ❑ 3 bande: + medi (*mid*)

Lez 6

Slide 12

❑ 10 (ottave), 15 (2/3 di ottava), 30 (1/3 di ottava)

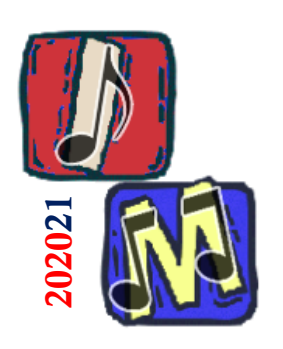

# (dal testo)

- 3.11.6 Equalizzatore grafico (Parte 1) In un editor audio registrare una frase usando un microfono
	- ❑ Accedere allo strumento Equalizzatore
		- Su Audacity, si trova sotto il menù Effetti > Filter Curve...
		- Applicare i seguenti filtri...

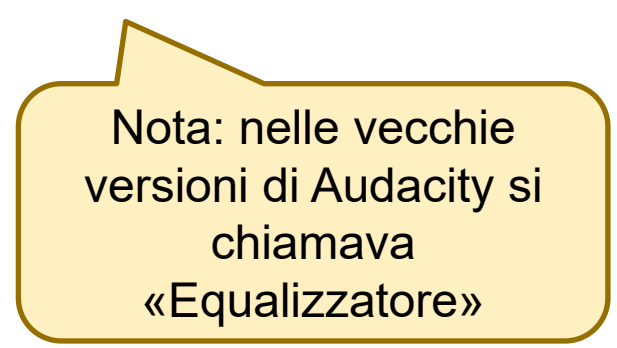

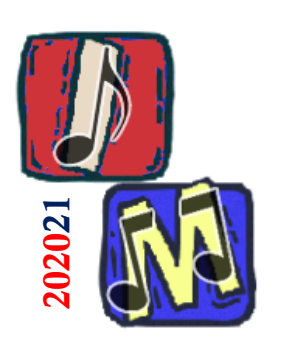

## (dal testo)

## ■ 3.11.6 – Equalizzatore grafico (Parte 2)

## ❑ Applicare un filtro *midcut* (a V)

Circa 700Hz

EFFETTO:

Suono un po'

vuoto e metallico

- Min 18dB
- Max circa 30dB

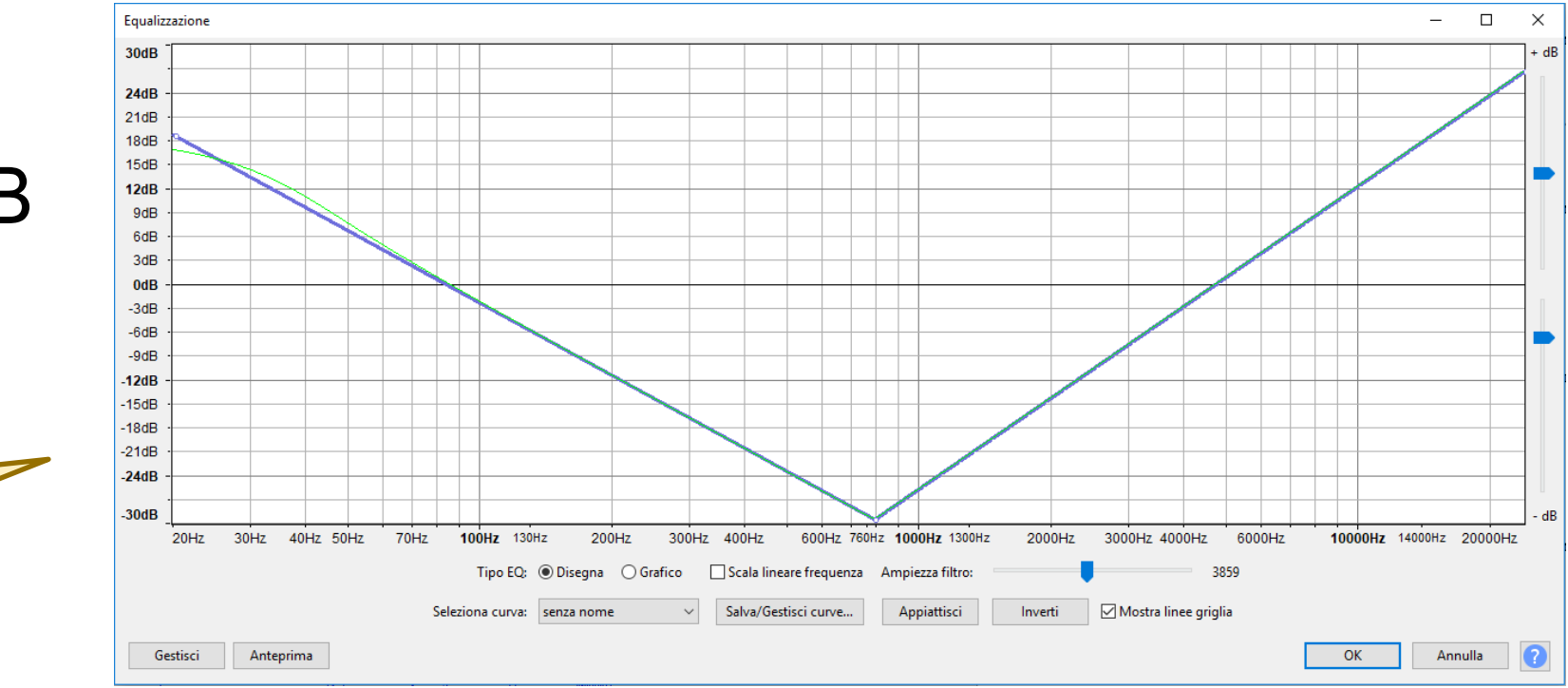

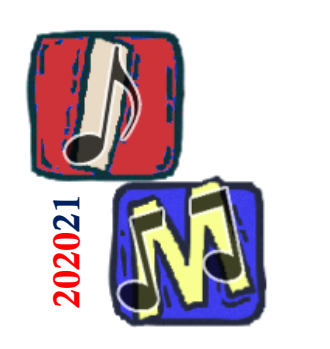

# (dal testo)

## ■ 3.11.6 – Equalizzatore grafico (Parte 3)

### ❑ Applicare un filtro *midpass* (invertire *midcut*)

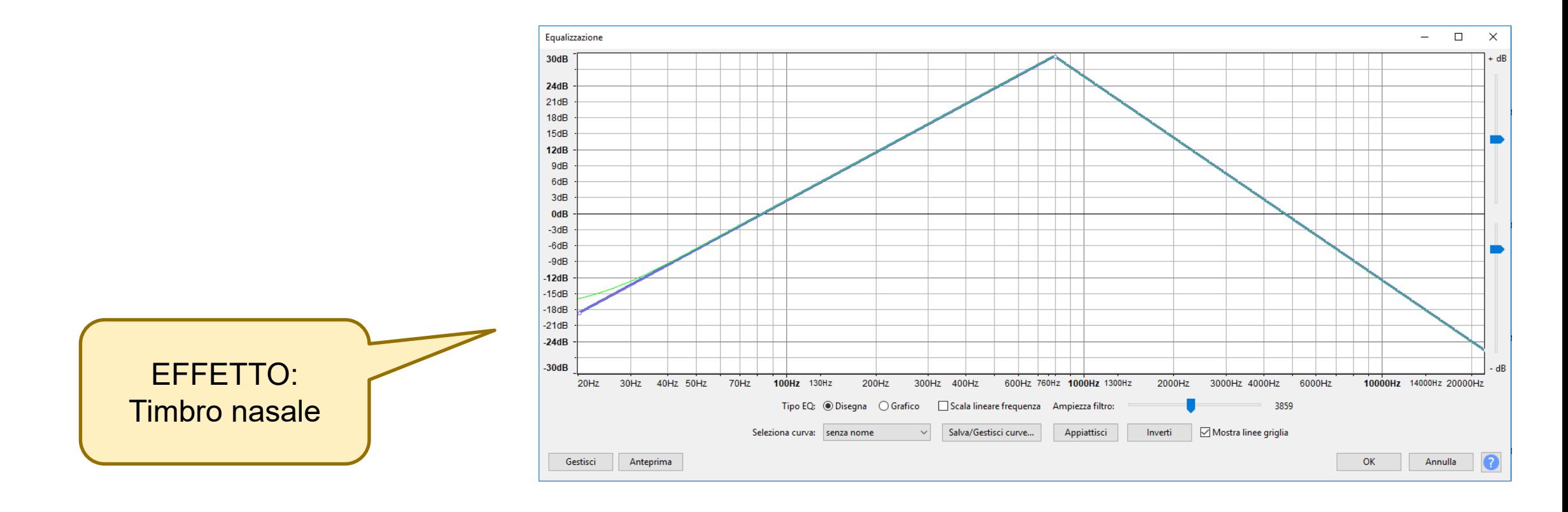

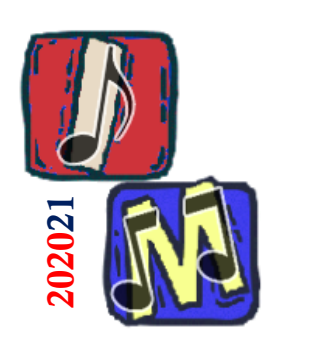

## (dal testo)

## ■ 3.11.6 – Equalizzatore grafico (Parte 4)

## ❑ Applicare un filtro telefono

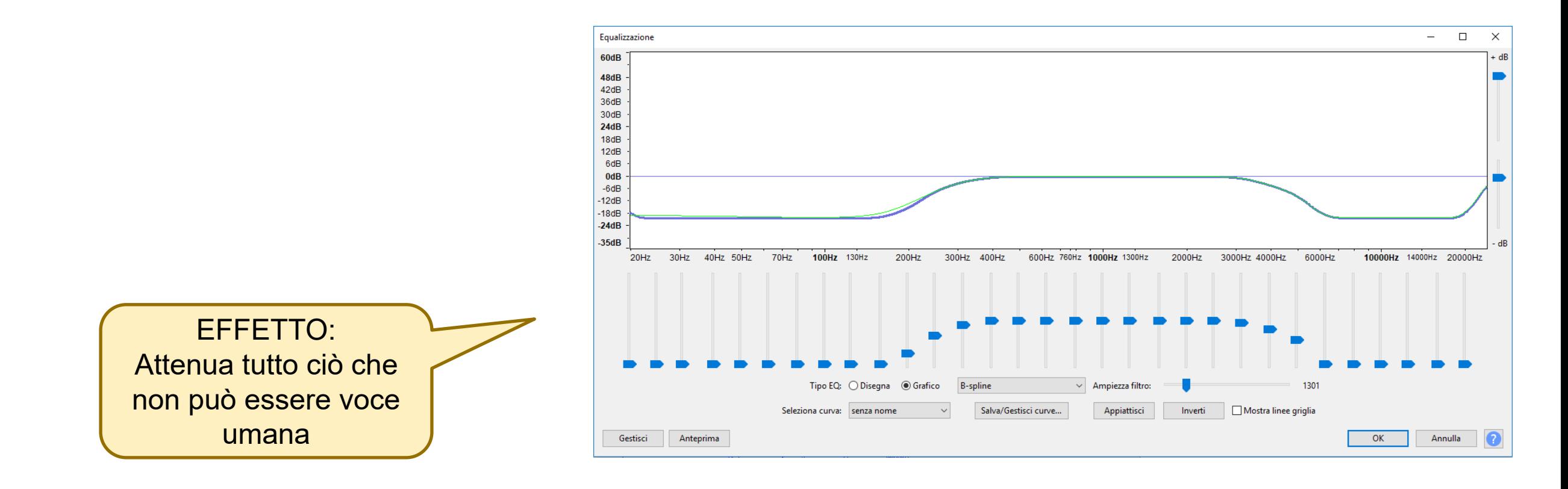

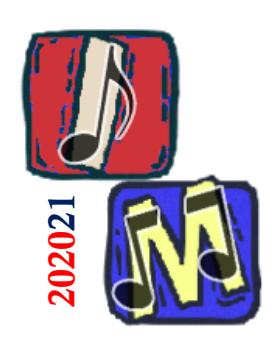

Esercitazione Pratica (dal testo)

Hard Clipping (Limiting with zero attack and release)

- 3.11.7 Amplificazione (Clipping) (Parte 1) Perché il clipping? Ora dovremmo saper rispondere.
	- ❑ Creare un tono puro con ampiezza a piacere
	- ❑ Utilizzare l'effetto Effetti > Amplifica…
	- ❑ Amplificare con clipping disabilitato
	- ❑ Riprodurre
	- ❑ Applicare l'amplificazione dinamicamente nel tempo (in una porzione del tono)

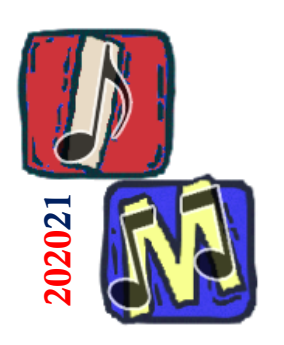

Esercitazione Pratica (dal testo)

## 3.11.7 – Amplificazione (Fade) (Parte 2)

❑ Utilizzare l'effetto Effetti > Dissolvenza in entrata ❑ Utilizzare l'effetto Effetti > Dissolvenza in uscita ❑ Utilizzare l'effetto Effetti > Adjustable Fade…

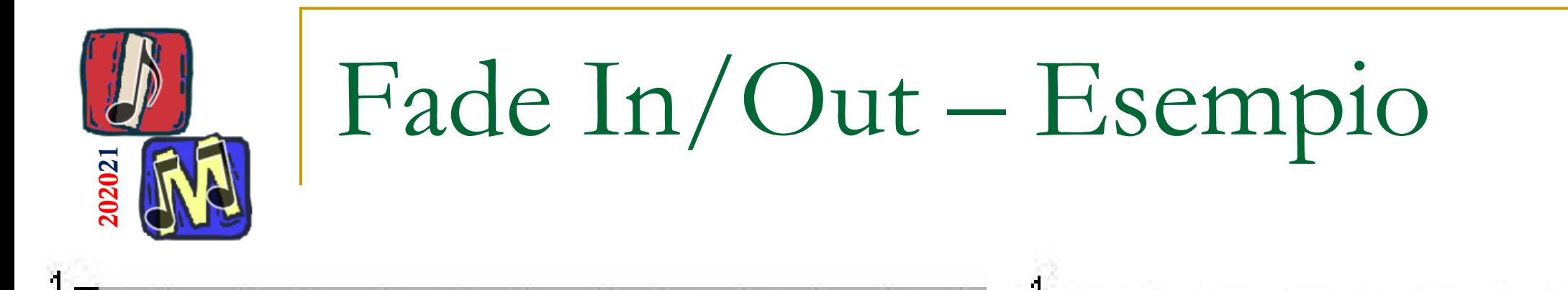

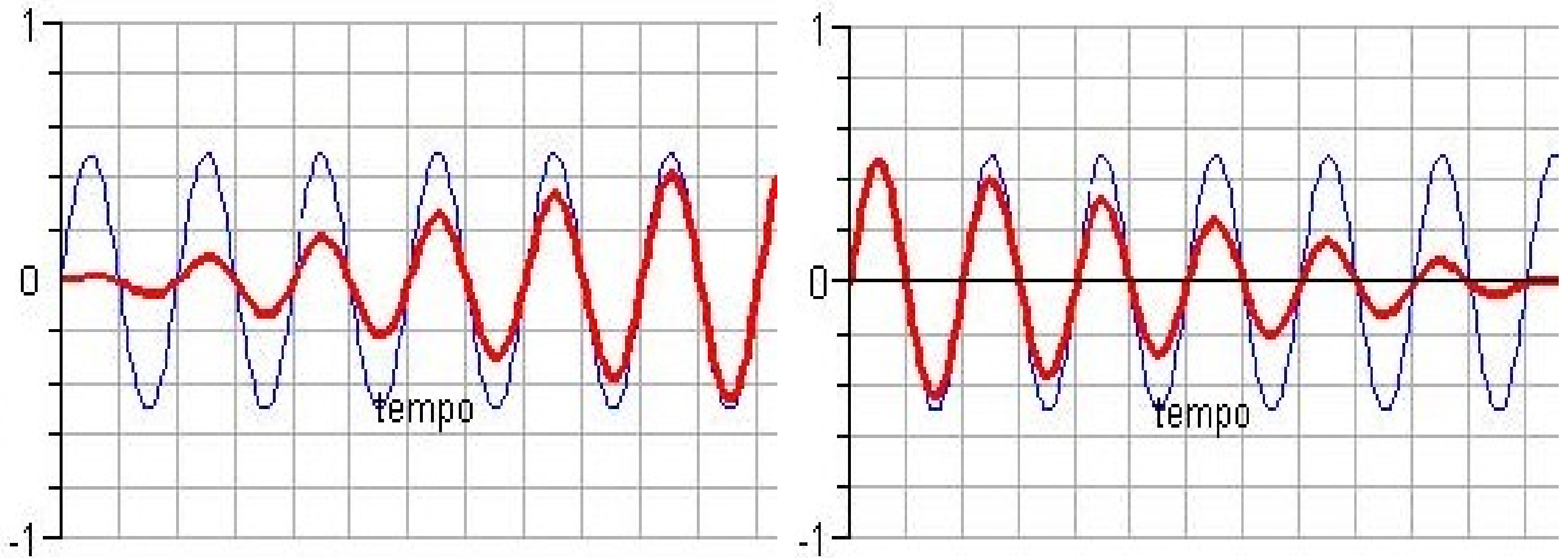

A sinistra un esempio di Fade In e a destra uno di Fade Out.

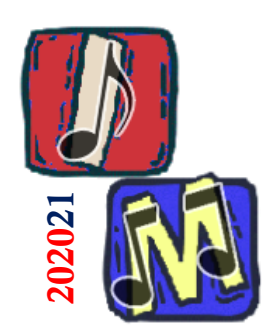

#### Operazioni sulle Ampiezze, non sulle Frequenze

# **OPERAZIONI SUL RANGE DINAMICO**

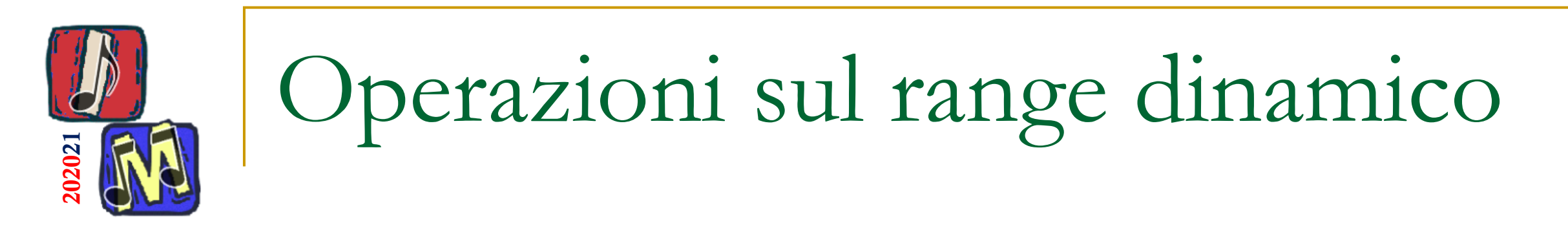

- L'EQ agisce sul range dinamico
- Anche l'Amplificazione
- Esistono molti tipi di queste operazioni:
	- ❑ Normalizzazione, compressione, limitazione, espansione, noise gate, …
- Normalizzazione:
	- ❑ Max amplificazione possibile senza introdurre distorsione digitale (clipping)

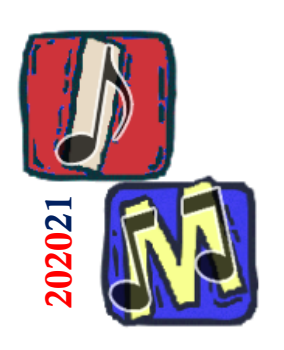

Operazioni sul range dinamico (dal libro)

- La funzione tipica di una operazione sulla gamma dinamica è quella di *variare il livello di uscita di un segnale sulla base del livello d'entrata*
- Le operazioni si possono definire con un diagramma della cosiddetta funzione di trasferimento, in cui sulle ascisse si indica l'ampiezza del segnale in entrata e sulle ordinate quella in uscita

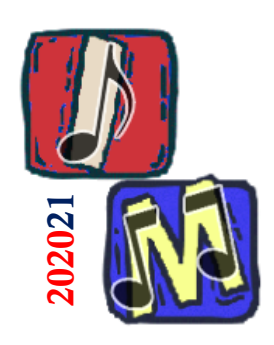

# Approfondimento: la curva LUT (Look-Up Table) nelle immagini

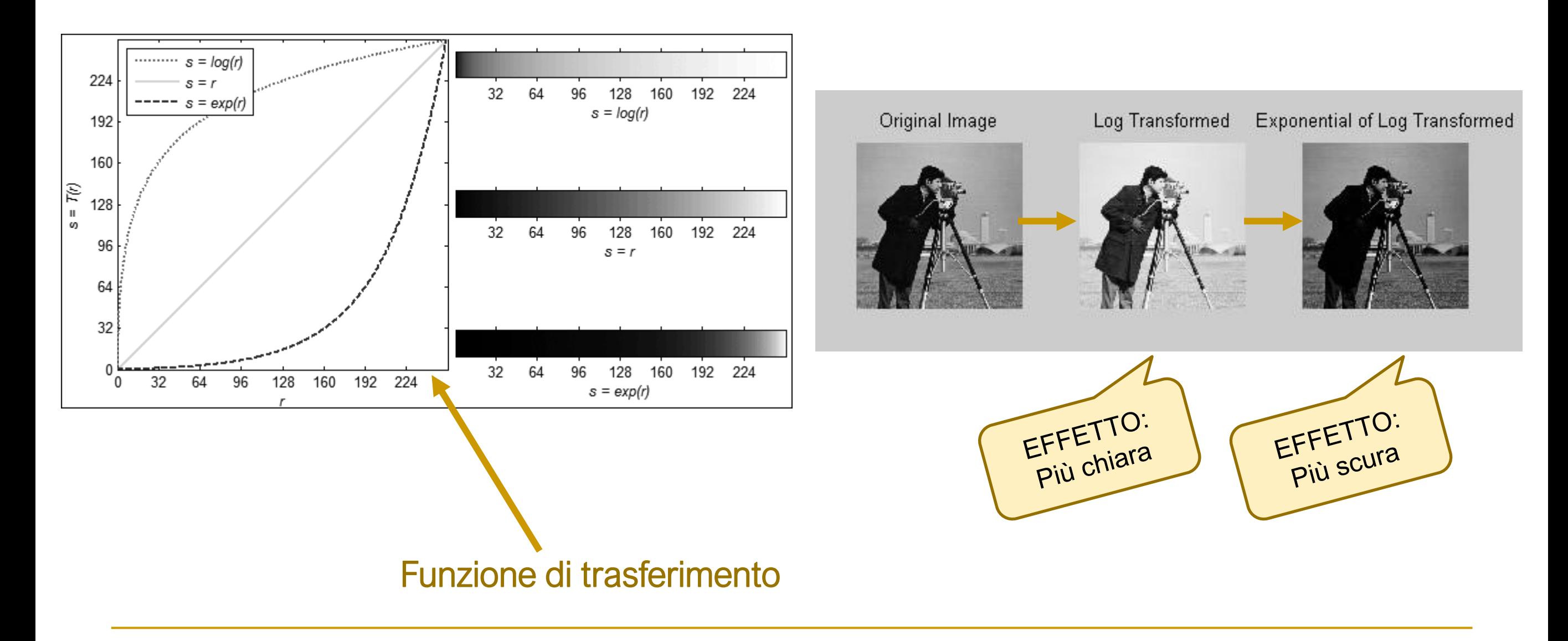

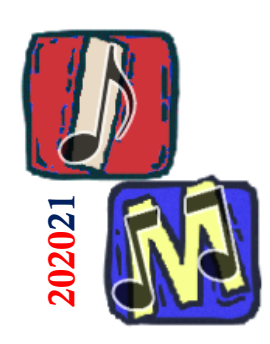

# Approfondimento: la curva LUT (Look-Up Table) nelle immagini

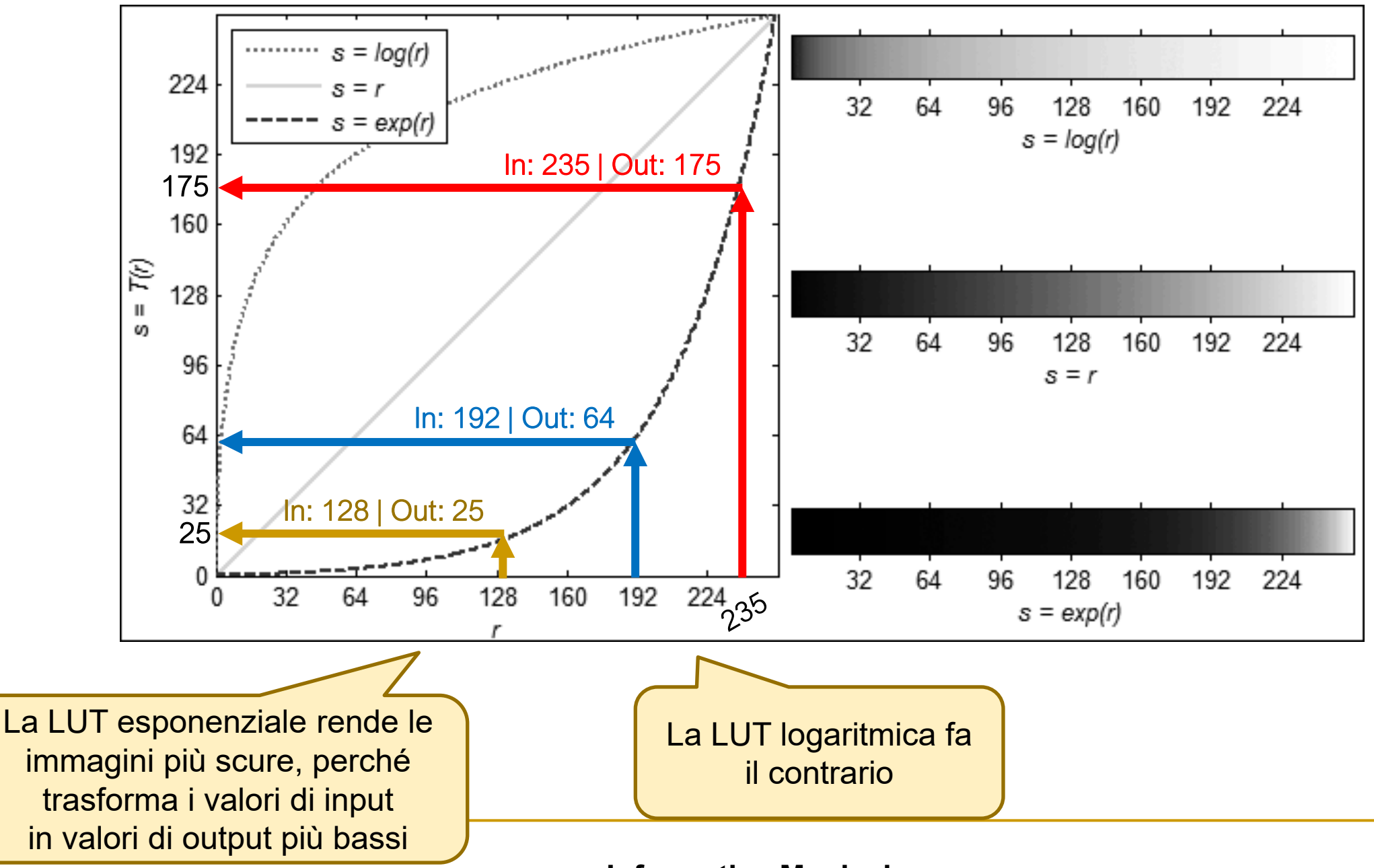

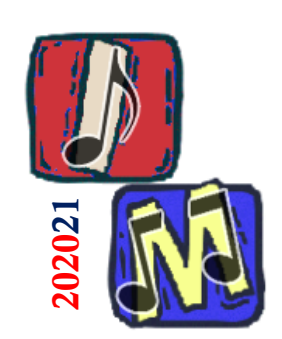

# Operazioni sul range dinamico

- <sup>◼</sup> Compressore (*Compressor*):
	- ❑ Riduce l'escursione dinamica di un segnale
		- Diminuisce le ampiezze sopra la soglia (appiattisce i picchi)
		- <sup>◼</sup> Aumenta le ampiezze sotto la soglia
		- Modifica tutti i valori
	- ❑ Attenzione! Tipicamente dopo questa operazione si applica una Normalizzazione
		- [Vedi guida Audacity e Approfondimenti]

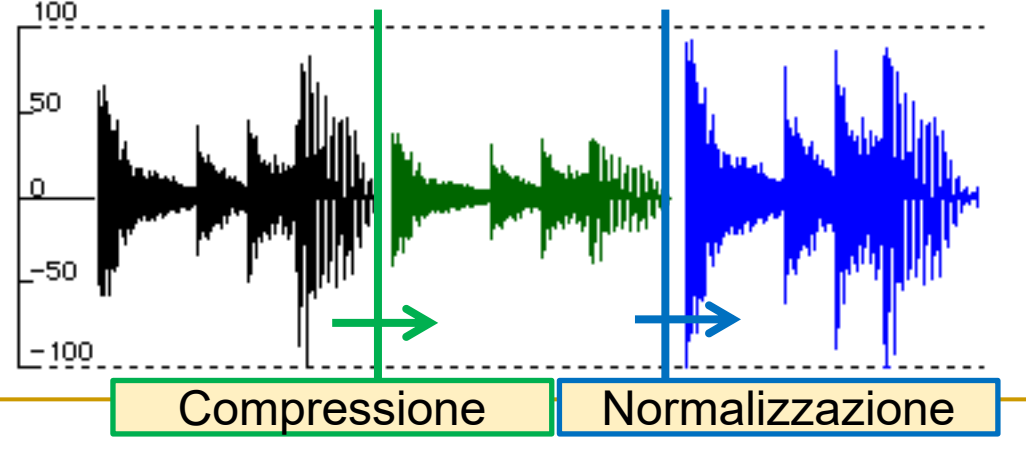

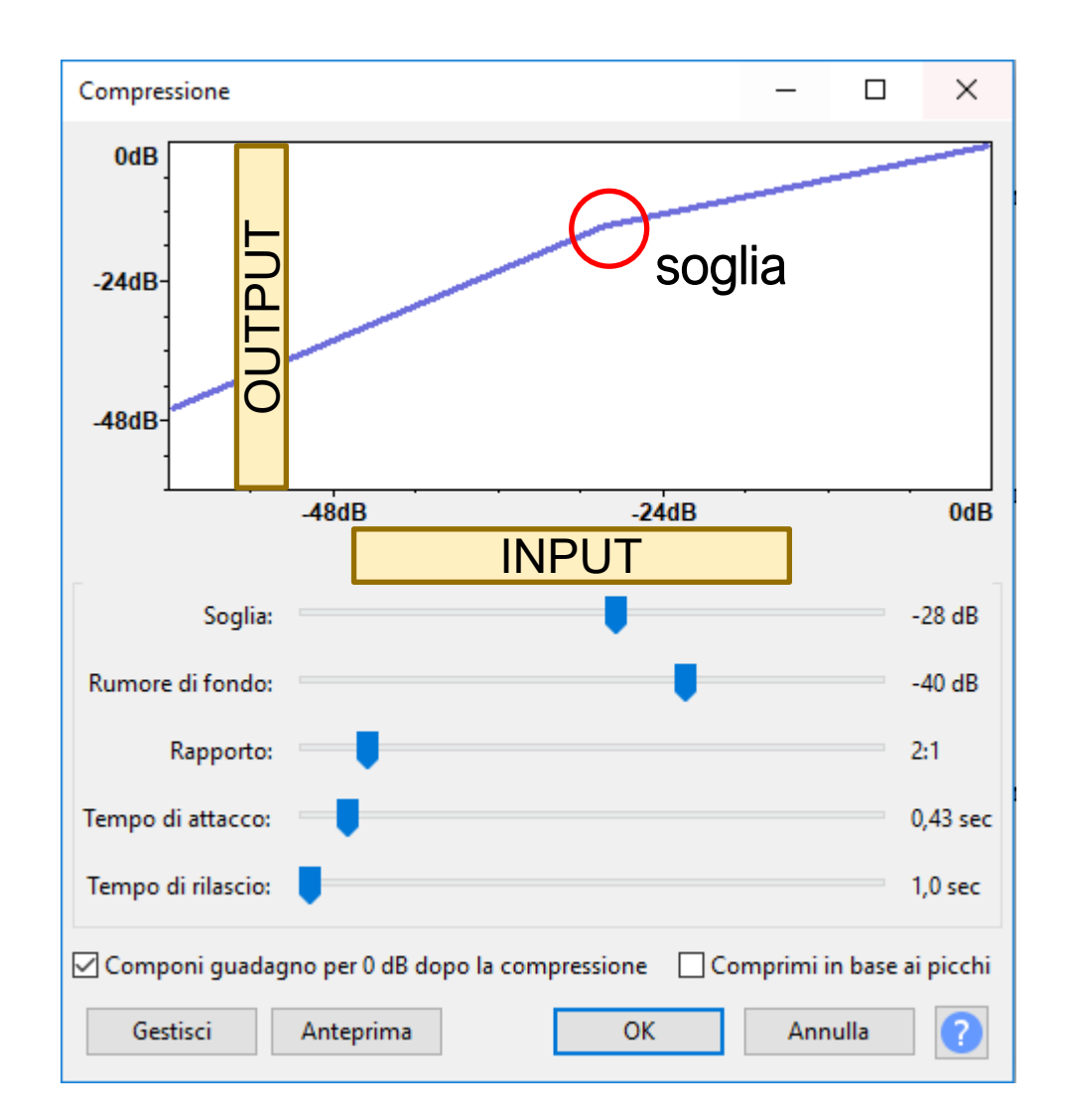

Utile per la preparazione di una traccia da usare come musica di sottofondo

**Informatica Musicale**

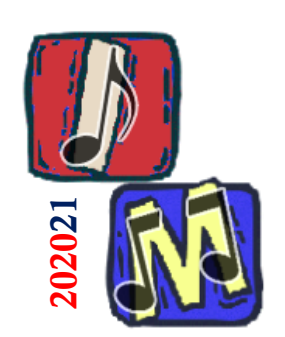

# Operazioni sul range dinamico

# ■ Limitatore (*Limiter*):

- ❑ Impone un clipping ad un livello limite inferiore rispetto a quello dell'ampiezza max
	- Tutti i valori di ampiezza superiori alla soglia vengono ridotti al valore della soglia stessa
- ❑ A differenza del Compressore non modifica tutti i valori, ma solo quelli maggiori della soglia

❑ Potrebbe essere anticipato da un'operazione di Amplificazione o Normalizzazione

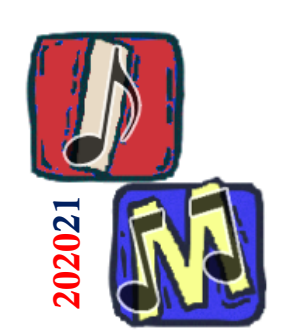

# Operazioni sul range dinamico

# <sup>◼</sup> Espansore (*Expander*):

❑ Aumenta l'escursione dinamica di un segnale

- Aumenta le ampiezze sopra la soglia
- Diminuisce le ampiezze sotto la soglia
- Modifica tutti i valori
- Ottiene l'effetto opposto del Compressore

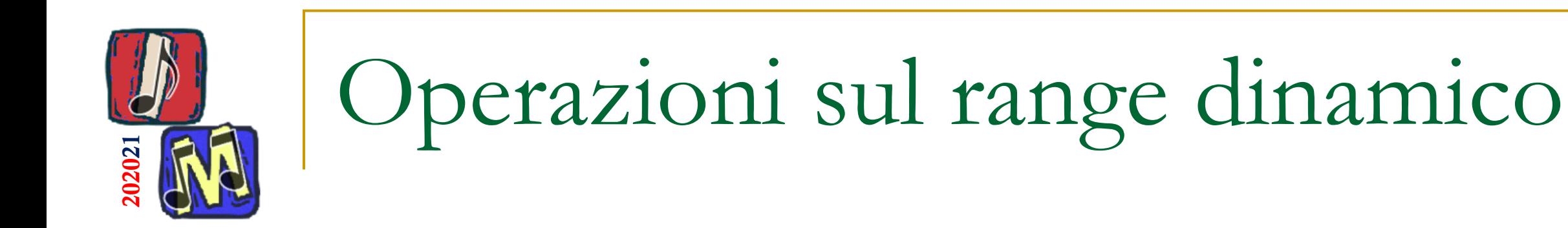

# <sup>◼</sup> Limita Rumore (*Noise Gate*):

❑ Ottiene l'effetto opposto del Limitatore

- Tutti i valori di ampiezza inferiori alla soglia vengono diminuiti generalmente fino all'inudibilità
- ❑ Come il Limitatore, non modifica tutti i valori, ma solo quelli sotto soglia

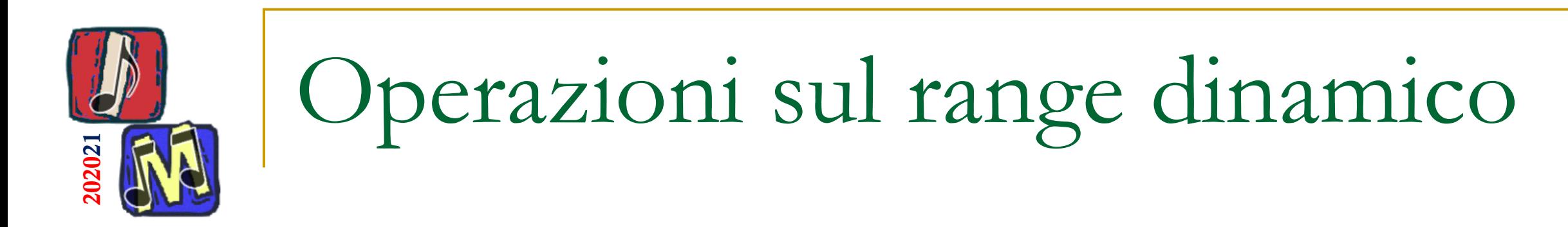

## <sup>◼</sup> Noise Gate – Attenuazione costante

- ❑ E' possibile rimuovere anche solo una banda di valori in output (fissando un Gain Decrease)
- ❑ Lo stesso si potrebbe fare con il Limitatore (in quel caso con Enfatizzazione costante)

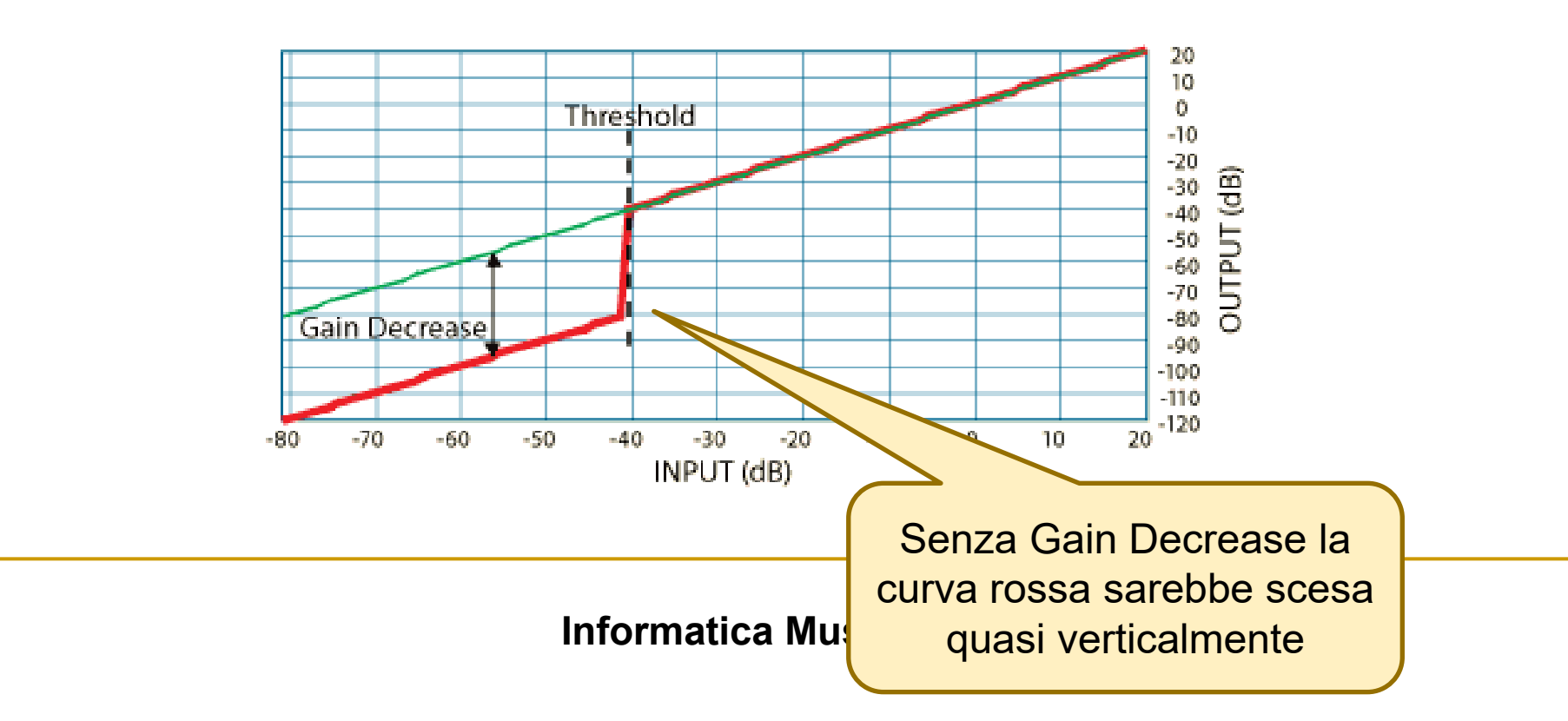

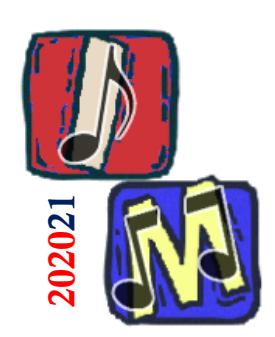

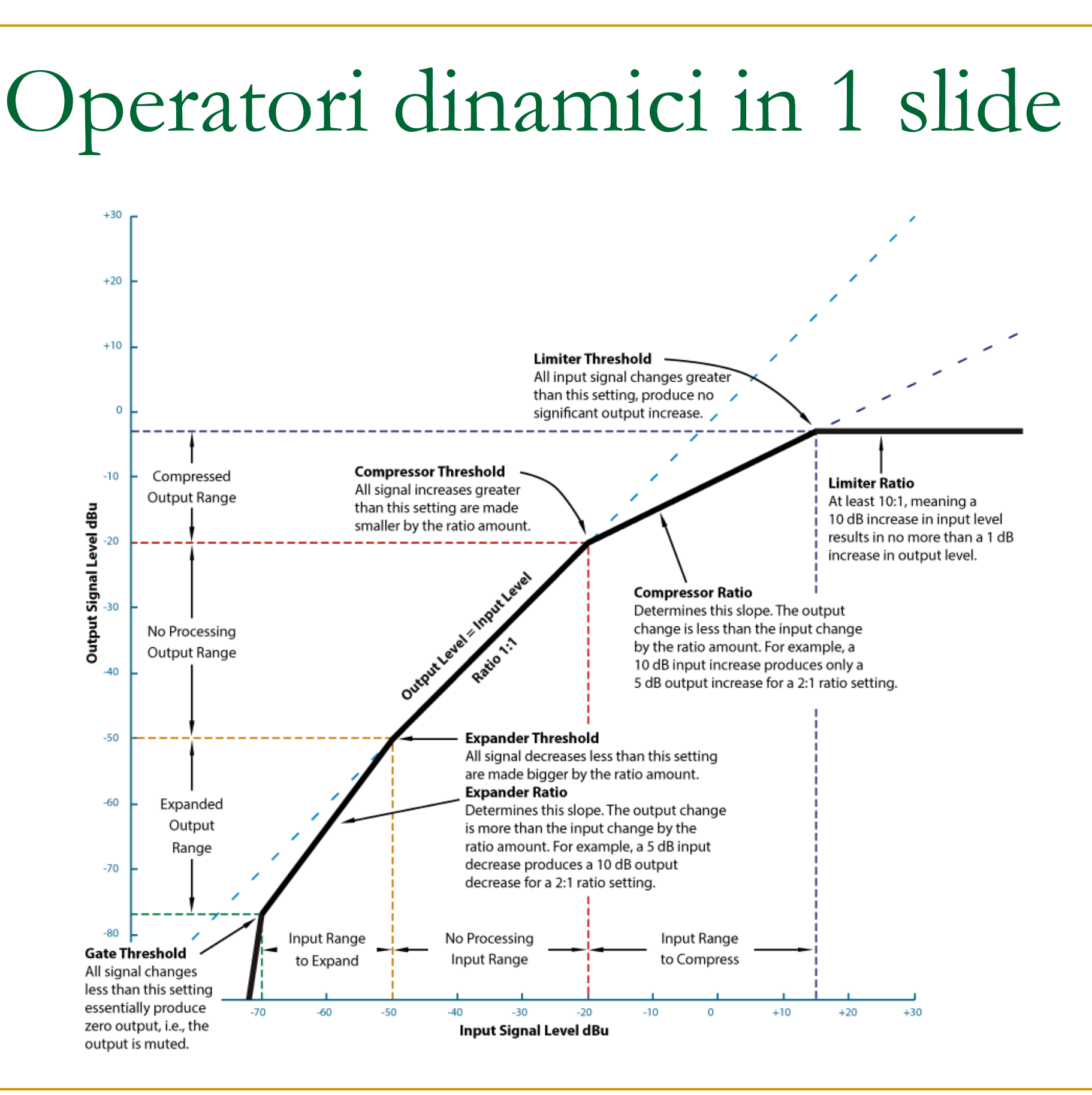

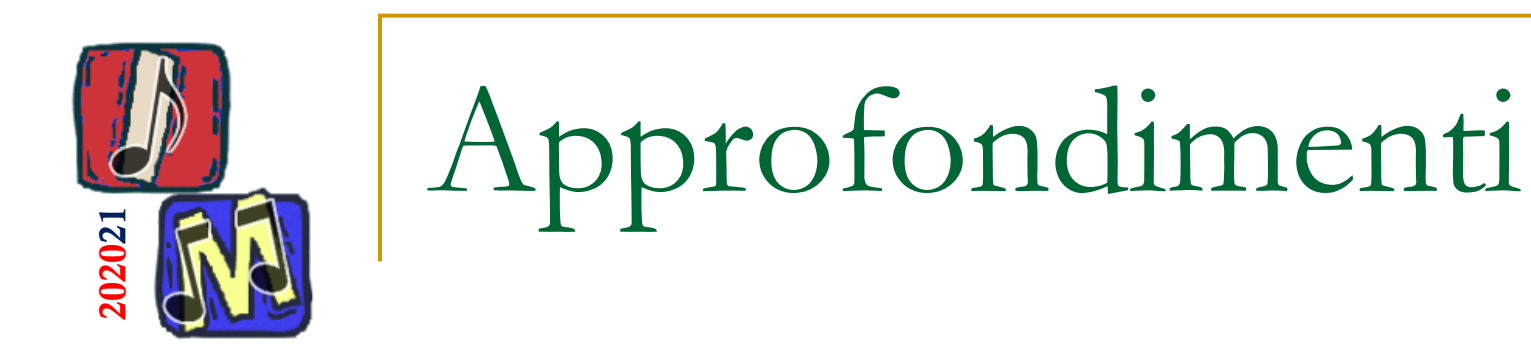

<sup>◼</sup> *Come usare un equalizzatore grafico*

<https://www.wikihow.it/Usare-un-Equalizzatore-Grafico>

<sup>◼</sup> *[EN] Audacity Compressor*

<https://manual.audacityteam.org/man/compressor.html>

<sup>◼</sup> *[EN] Compressors Demystified*

<https://www.harmonycentral.com/articles/compressors-demystified>

<sup>◼</sup> *[EN] Dynamic Processors*

<http://rane.com/note155.html>